Установлена проблема с отображением контейнеров ГОСТ-2012 при подписании в Электронном бюджете, в сертификатах которых поле «Организация» превышает 127 символов.

Чтобы при подписании электронной подписью Jinn Client отобразил сертификат по ГОСТ-2012, необходимо иметь ключ на носителе в контейнере PKCS#15. В настоящий момент ключи создаются в контейнере PKCS#12.

**Внимание:** В качестве временного решения предлагается выполнить конвертацию контейнеров КриптоПро PKCS#12 в PKCS#15 специальной [утилитой](http://www.kaliningrad.roskazna.ru/upload/iblock/конвертер.zip) (при этом контейнер должен быть экспортируемым).

Сконвертировать контейнер в PKCS#15 лучше на тот же носитель, на котором имеется контейнер PKCS#12, содержащий ключи электронной подписи, с целью использования одного носителя, как для доступа в личный кабинет Электронного бюджета, так и подписания документов.

В качестве носителя могут использоваться токены и флеш-накопители.

Для инсталляции утилиты конвертации контейнера ГОСТ-2012 в PKCS#15 достаточно выполнить следующие действия:

- скопировать в локальную директорию;
- зарегистрировать необходимые для SnHw ключи реестра: открыть (два раза кликнуть) файл SnHwAPIExp.reg;
- установит[ь дополнительный распространяемый компонент Microsoft Visual C++ 2015:](https://www.microsoft.com/ru-ru/download/details.aspx?id=52685)
	- vc redist.x86.exe
	- vc\_redist.x64.exe

Для запуска приложения: – открыть файл Converter.exe.

## **Работа утилиты:**

## 1. В компьютере вставлен съемный носитель с сертификатом PKCS#12.

## 2. Запускаем утилиту конвертации.

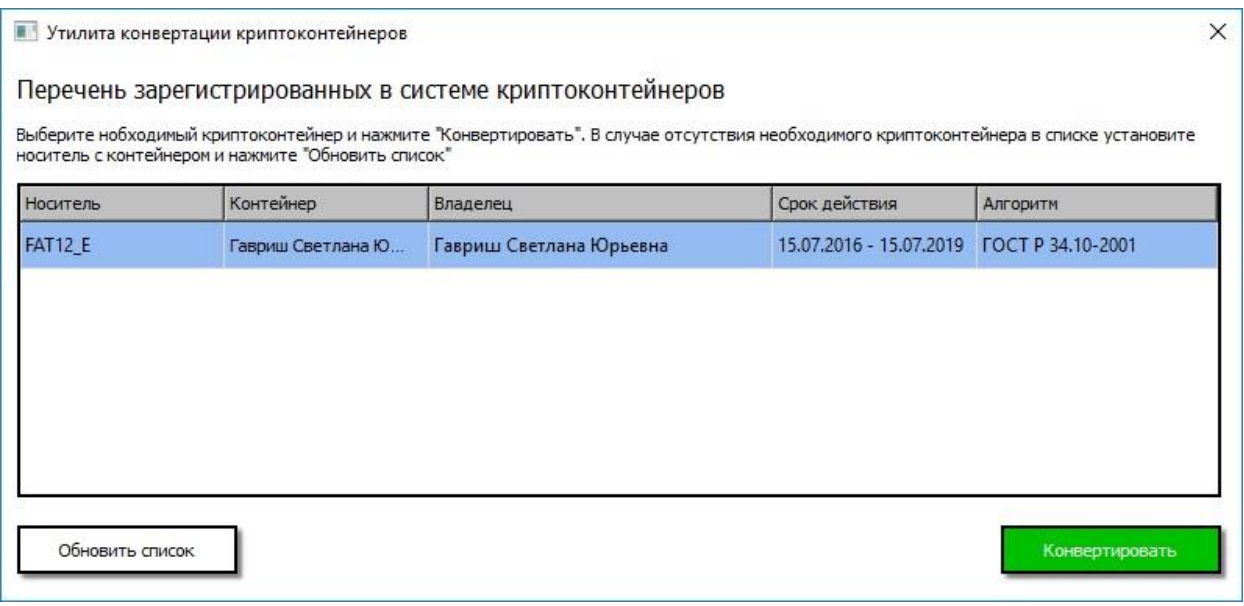

3. Если нужный сертификат не отображается, проверить подключение съемного носителя и нажать кнопку «Обновить список».

4. Выбираем нужный сертификат и нажимаем «Конвертировать».

5. Далее выбираем, где сохранить криптоконтейнер, можно на этом же съемном носителе (файлы не заменяются) или на любом другом, и указываем пароль оригинального контейнера, нажимаем «Сохранить».

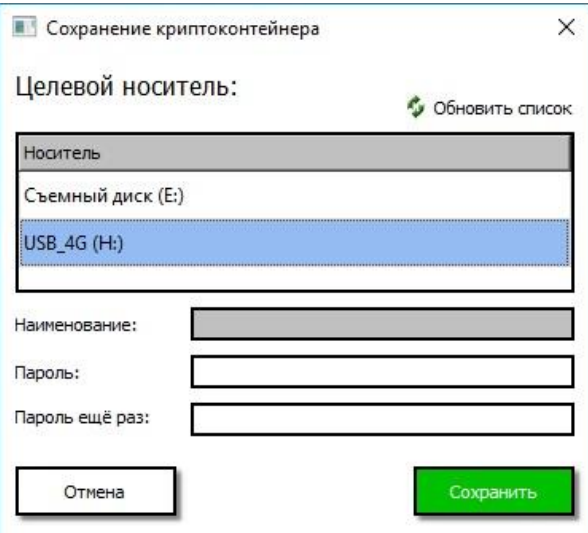

6. В окне Крипто-ПРО повторно указываем пароль ранее и «ОК».

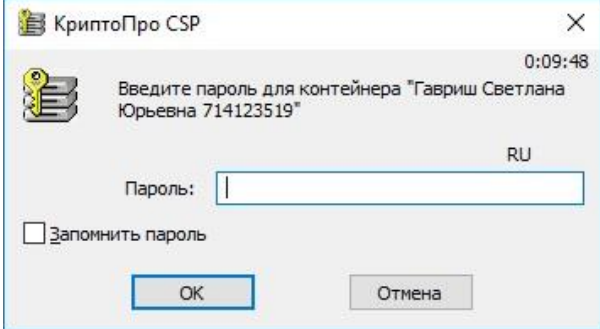

7. Конвертирование завершено успешно, на съемном носителе будет сертификат и ключ в контейнере PKCS#15.

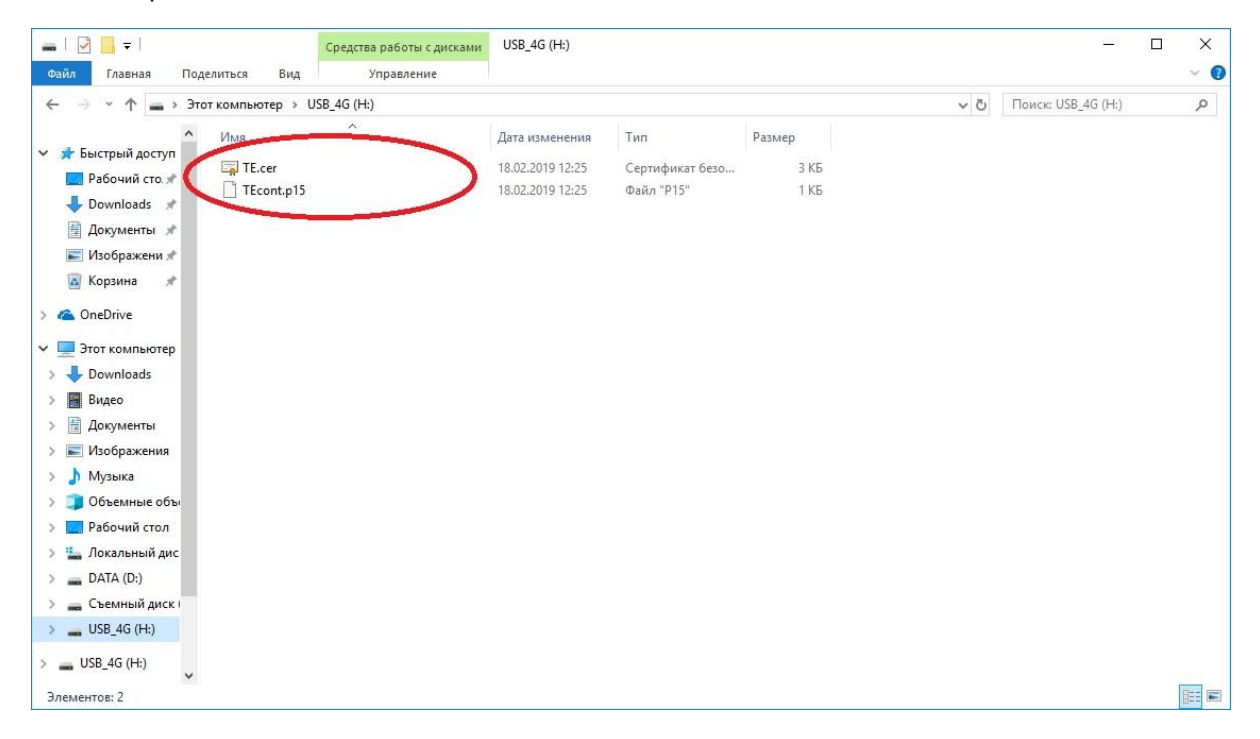